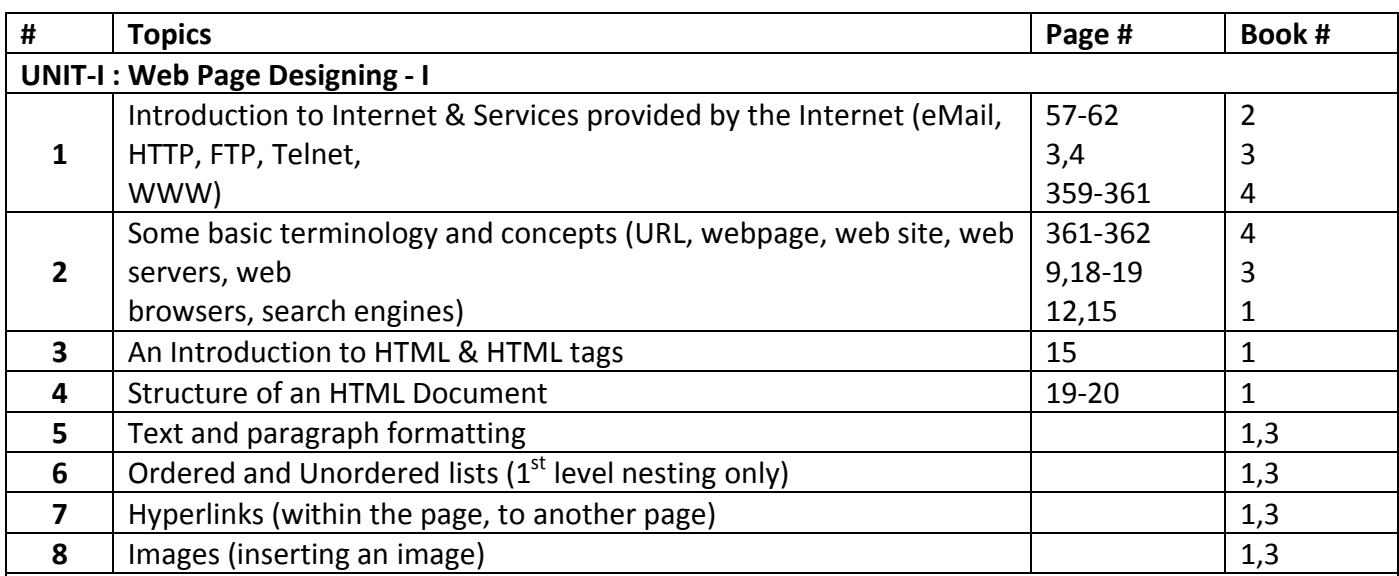

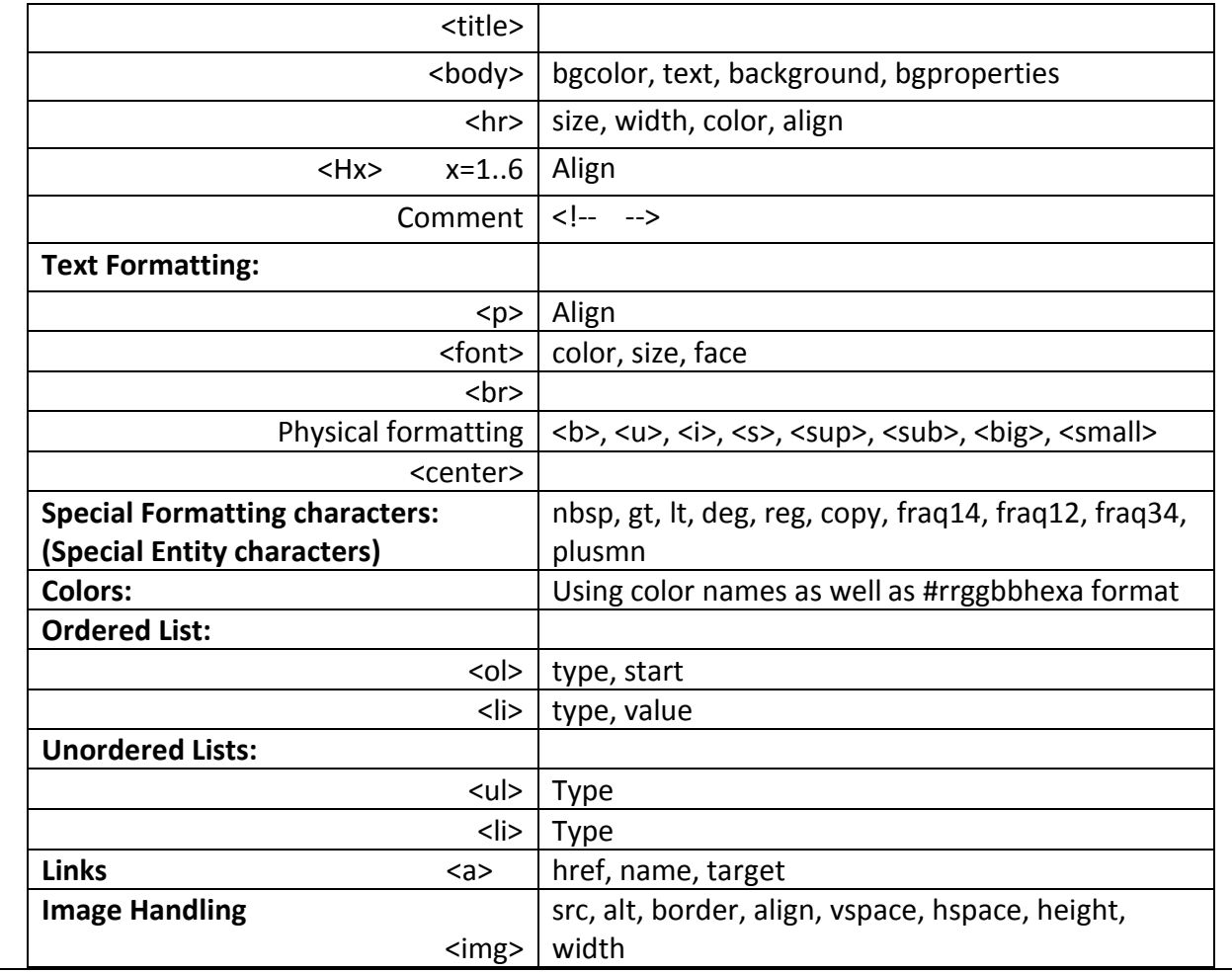

# **1 Introduction to Internet & Services provided by the Internet (eMail, HTTP, FTP, Telnet,WWW) 1.1 Introduction to Internet**

Internet is a network of networks. It is collection of various networks such as LAN and WAN connected through suitable hardware and software to work in a seamless manner.

Schematic diagram of Internet is shown in following fig. It allows various applications such as e-mail, file transfer, remote log-in, World-Wide-Web, Multimedia etc run across the Internet.

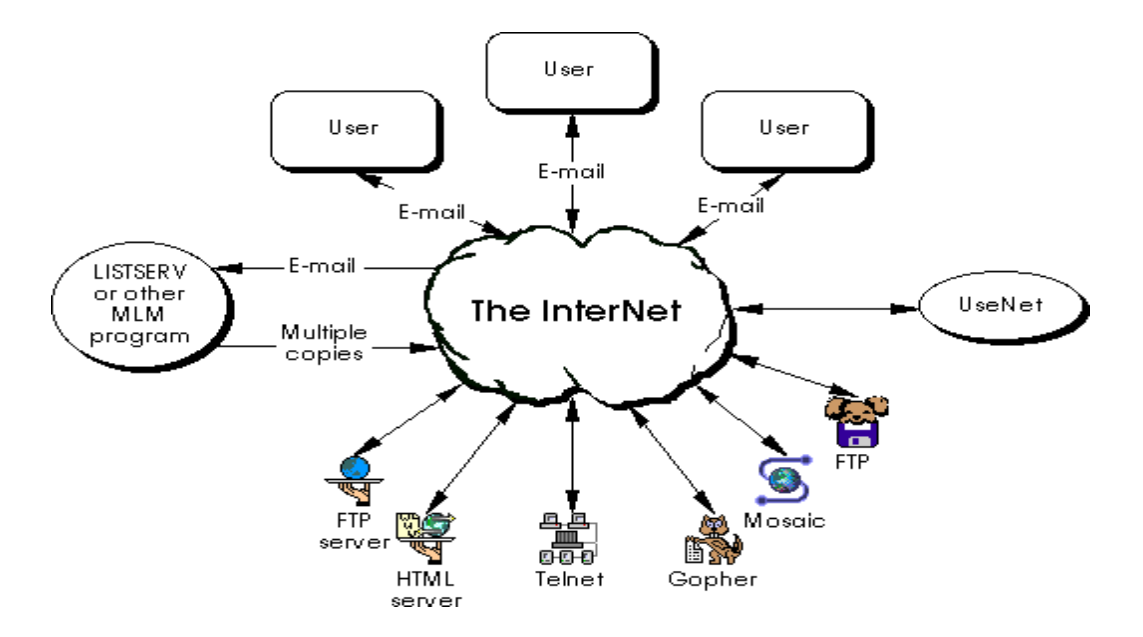

The basic difference between WAN and Internet is that WAN is owned by a single organization while Internet is not so. But with the time the line (difference) between WAN and Internet is shrinking and these terms are sometimes used interchangeably.

# **History of the Internet**

In 1969, the American defense department wanted to connect all the computers in the Department of Defense (DOD) offices and military research contractors including a large number of universities doing military funded research. That network was called Advanced Research Projects Agency Network (ARPANET), was also called ARPANET, the D for defense.

It started in a small way, connecting three computers in California with one in Utah, but quickly grew to cover the whole area of America. It was very successful and all the universities wanted to get connected to ARPANET. As time spent military officials wanted to preserve the unity of the DOD, and so divided the network into two parts:

- i. ARPANET
- ii. MILNET(Military Network)

These two parts remained connected with a technical scheme called Internet Protocol (IP). The word protocol means "rules for meeting a person/king". On the Internet, if we want to contact a person on another network, we need a protocol.

Network designers have designed several protocols now, and some of them are as follows:

- Simple Mail Transfer Protocol (SMTP)
- Point-to-Point Protocol (POP)
- Hyper-Text Transfer Protocol (HTTP)
- Transfer Control Protocol/Internet Protocol(TCP/IP)

Internet Protocol is a technical switching scheme, which enables a node of one network to communicate with a node of another network. The American National Science Foundation then established another network of computers in America. It permitted all the universities and research centers to hook on to their network National Science Foundation Network (NSFNET) and to contribute to super-computer research.

During 1990, many computers started hooking up to NSFNET, and as a result ARPANET outlived its usefulness and was shut down. During 1994, several commercial organizations introduced networks across the globe. They also designed protocols to communicate from one node of a network to another node in another network. As a result of this we now have a network of so many different networks. This network of networks is called the Internet.

# **1.2 E-mail**

Electronic Mail is the facility of sending text-based message and letters to any Internet user. It will not be surprising if all the post office in the world shut down in the near future because of this facility.

If you are using internet, you can send mail to your friend who is also on the internet. Everybody on the internet has his/her own unique e-mail address. Using which one can communicate with other e-mail users and that too very quickly. We can also attach picture, sound, video or document files to the e-mail.

The example of email address is "xyz@gmail.com". In this email address, first part before @ is identification of person who create this mail address and another part after  $\omega$  is domain name which provides the email service.

Component of e-mail:

- *Subject*. Subject is a description of the topic of the message and displays in most email systems that list email messages individually. A subject line could be something like "2010 company mission statement" or, if your spam filtering application is too lenient, "Lose weight fast!!! Ask me how."
- **Sender (From).** This is the sender's Internet email address. It is usually presumed to be the same as the Reply-to address, unless a different one is provided.
- *Date and time received (On).* The date and time the message was received.
- *Reply-to.* This is the Internet email address that will become the recipient of your reply if you click the Reply button.
- *Recipient (To:).* First/last name of email recipient, as configured by the sender.
- *Recipient email address.* The Internet mail address of the recipient, or where the message was actually sent.
- *Attachments.* Files that are attached to the message.

# **1.3 Hyper-Text & HTTP (Hypertext Transfer Protocol)**

Hyper-text is a text of more than two dimensions.

Consider any text that is typed from left to right. It has only two dimensions:

uses separate control and data connections between the client and the server.

i. Left to right ii. Top to bottom

Left to right is normally considered as the x-axis and top to bottom is considered as the y-axis. In Hypertext, one 2-D text is shown on the screen. Certain words are highlighted. If we click one of those highlighted words, more details about that word appear in another window. We say that these details form the third dimension, the z-axis that goes deeper into the text.

Hyper Text Transfer Protocol (HTTP) is the protocol used to access the World Wide Web document. A web browser running on a client machine exchanges the information with a web server using the Hyper Text Transfer Protocol (HTTP).

# **1.4 FTP (File Transfer Protocol)**

As the internet became popular, people started working on a technology for resource sharing. The resources available on a server were to be shared by the internet clients. The first technology that people adopted was FTP. The FTP service was found to be efficient for sharing and downloading files. The File Transfer Protocol (FTP) is a standard [network protocol](https://en.wikipedia.org/wiki/Network_protocol) used for the transfer of [computer files](https://en.wikipedia.org/wiki/Computer_file) between [a client and server](https://en.wikipedia.org/wiki/Client%E2%80%93server_model) on a [computer network](https://en.wikipedia.org/wiki/Computer_network). FTP is built on client-server model architecture and

# **1.5 TELNET**

Telnet is a protocol used on the [Internet](https://en.wikipedia.org/wiki/Internet) or [local area networks](https://en.wikipedia.org/wiki/Local_Area_Network) to provide a bidirectional interactive text-[oriented communication facility using a virtual t](https://en.wikipedia.org/wiki/In-band_signaling)[erminal](https://en.wikipedia.org/wiki/Text_terminal) connection. User data is interspersed inband with Teln[et control information in an 8-bit b](https://en.wikipedia.org/wiki/Transmission_Control_Protocol)[yte oriented](https://en.wikipedia.org/wiki/Byte_oriented) data connection over the Transmission Control Protocol (TCP).

Telnet is a utility which enables an Internet User to log in and work on another system which is geographically located in another place of the world. This is also called remote login facility. Fox example, a person has a computer in his office at New Delhi. He has to visit Mumbai on a family trip. But when he is free at Mumbai, he can log in his system at Delhi from Mumbai and use all the databases and files, and work on the system.

Telnet can access almost all the libraries in any part of the world and their books. We can log in to research laboratory computers and access some useful software. When we want to log in to a system using Telnet, we must know the password of the system which is a very important feature.

### **1.6 WWW**

World Wide Web (WWW) is the most popular Internet browsing service which uses hypermedia. This service is a mechanism that links together information stored on many computers. In essence, WWW allows the references in a document on one computer to refer to textual or non-textual information stored on other computers. For example, a World Wide Web document on a computer in the United States can contain a reference to a stored video image on a computer in Switzerland.

A user browses the World Wide Web in the same way that one browses hypermedia documents on a single computer. At any time, the user's display shows a document that contains highlighted references. When the user selects an item, the system follows the reference, obtains the referenced item, and either plays the sound or displays the document. Thus, a user can browse through the World Wide Web without knowing where the information is actually stored.

In addition to containing textual information, World Wide Web documents can contain sounds and graphical images. However, to display non-textual information, a computer must have multimedia hardware.

#### **2 Some basic terminology (URL, webpage, web site, web servers, web browsers, search engines)**

### **2.1 URL (Uniform Resource Locator)**

Millions of computers have been connected to the Internet. When we want to communicate to a computer through the Internet, we need to specify the address of that computer. Every computer connected to the Internet is given an address, called the *IP Address (Internet Protocol Address)*. The IP address of a computer consists of four groups of numbers separated by periods or dots(.). For example, 18.181.0.24 is an *IP address*. However, these numerical addresses are of no interest to uers. Computers are also given another address, which is text-based. For example, skp.mit.edu is a valid Internet address. All users have *text-based addresses*. This text-based address is called **Uniform Resource Locator (URL)**.

### **2.2 Web Page**

Web information is stored in documents which are called web pages.

A **web page** (also written as **webpage**) is a document that is suitable to act as a web resource on the World Wide Web. In order to graphically display a web page, a web browser is needed. This is a type of software that can retrieve web pages from the Internet. When accessed by a web browser it may be displayed as a web page on a monitor or mobile device. Typical web pages are hypertext documents which contain hyperlinks, often referred to as links, for browsing to other web pages.

### **2.3 Web Site**

A web page or a set of web pages which shows some meaningful information, is called web-site.

A website will typically contain a group of web pages that are linked together, or have some other coherent method of navigation. The most important web page on a website is the index page.

Depending on the web server settings, the index page can have any name, but the most common names are index.html and index.php. When a browser visits the homepage of a website or any URL pointing to a directory rather than a specific file, the web server serves the index page. If no index page is defined in the configuration or no such file exists on the server, either an error or directory listing will be served to the browser.

# **2.4 Web Server**

Web pages are created using HTML syntax. These pages must be organized and stored at a central computer. The organization of web pages into directories and files stored on the HDD of a central computer is called **Web Site** creation.

Computers, which store web pages in the form of directories and files and provide these files to be read, are called **Servers**. They act like service providers that service the need for information.

The Server Computers runs special software called **Web Server** software that allows:

- Web Site Management
- Accept a client's request for information.
- $\clubsuit$  Respond to a client's request by providing the page with the required information.

Some of the most popular software, which servers' sun to allow them to respond to client request for information, is Internet Information Server (IIS), Apache Web Server, Netscape Server and Microsoft Personal Web Server.

Web server software stores and manages web pages. When required, the Web Server accepts requests for these Web pages, retrieves these web pages from its HDD, and sends the page back to the client who requested for it.

# **2.5 Web Browser/ Web Clients**

To access information stored in the form of web pages, users must connect to a Web Server. Once connected, an interface that displays the contents of the web page is required. Computers that offer the facility to read information stored in web pages are called **Web Clients**.

Web Clients run special software called a **Browser** that allows them to:

- $\checkmark$  Connect to an appropriate Server.
- $\checkmark$  Query the Server for the information to be read.
- $\checkmark$  Provides an interface to read the information returned by the Server.

Some popular web browsers are given below:

- ❖ Netscape Navigator
- ❖ Mosaic
- Hot Java
- ◆ Microsoft Internet Explorer
- ❖ Google Chrome

### **2.6 Search Engine**

Websites on the Internet are connected in such a way that one site has a pointer to the next website. Each website has an address. In the web, if you want to search you can begin from a search site or an index site. These websites are also called search engines. The following are some popular search engines. [http://www.yahoo.com](http://www.yahoo.com/) and [h](http://www.google.co.in)[ttp://www.google.co.in](http://www.google.co.in/) are search sites.

### **3 An Introduction to HTML & HTML tags**

### **3.1 Introduction to HTML**

HTML is an acronym for Hyper Text Markup Language. It is the language to develop web pages. It is the language interpreted by the browser. Web pages are also called HTML documents. HTML is a set of special codes that can be embedded in text to add formatting and linking information. HTML is specified as TAGS in an HTML document (i.e. the Web page).

### **3.2 HTML Tags**

Tags are instructions that are embedded directly into the text of the document. An HTML tab is a signal to a browser that it should do something other than just throw text up on the screen. By convention all HTML tags begin with an open angle bracket  $\leq$  and end with a close angle bracket  $\geq$ ).

There are two types of HTML tags:

# **1. Paired Tags**

A tag is said to be a paired tag if it, along with a companion tag flanks the text. For example, <B> tag is a paired tag. The <B> tag with its companion tag </B> causes the text contained between them to be rendered in bold. The effect of other paired tags is applied only to the text they contain.

In paired tags, the first tag  $\langle$ <B>) is often called the opening tag and the second tag  $\langle$ <B>) is called the closing tag.

The opening tag activates the effect and the closing tag turns the effect off.

# **2. Singular Tags**

The second type of tag is the singular or stand-alone tag. A stand-alone tag does not have a companion tag. For example <BR> tag will insert a line break. This tag does not require any companion tag.

### **4** Structure of an HTML Document

### **4.1 Structure of HTML**

Every HTML document(program) has a rigid structure. The entire web page is enclosed within <HTML></HTML> tags. Within these tags two distinct sections are created using the <HEAD></HEAD> tags and the <BODY></BODY> tags. These sections are described below.

### **Document Head**

Information placed in this section is essential to the inner workings of the document and has nothing to do with the content of the document. With the exception of information contained within the <TITLE></TITLE> tags, all information placed within the <HEAD></HEAD> tags is not displayed in the browser.

The HTML tags used to indicate the start and end of the head section are:

<HEAD><TITLE> …. </TITLE></HEAD>

### **Document Body**

The tags used to indicate the start and end of the main body of textual information are:

<BODY>

. . . . . .

</BODY>

Page defaults like background color, text color, font size, font weight and so on can be specified as *attributes* of the <BODY> tag. The attributes that the <BODY> tag takes are:

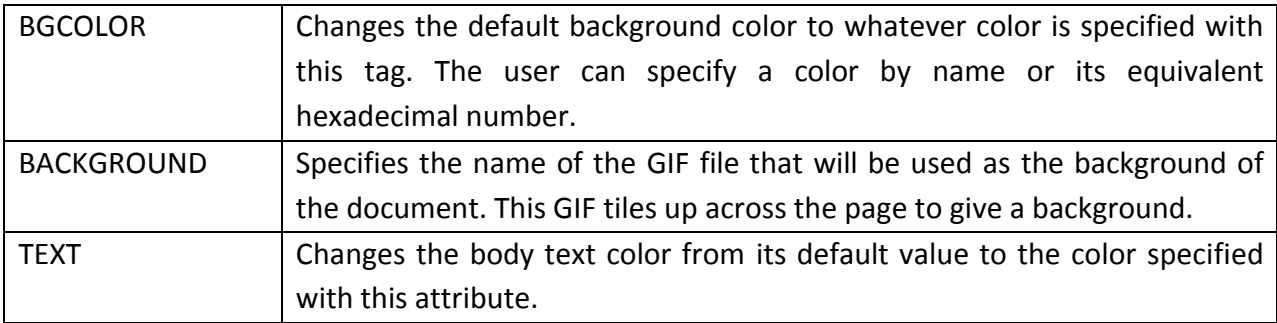

Example:

- 1. <br />body background="Starfish.gif" text=red>
- 2. <br />body bgcolor=yellow text=red>

Here in the first example, as a background the Image will be displayed and the text of the document will be displayed in red color in the whole document.

In the second example, background color will be yellow and text color will be red within whole web page.

Note: Whatever attributes you set in the <BODY> tag, the effect of those attributes will be applied during the whole web page. Here as a background attribute you will have to write the full path for the image if the image file lies in any other directory. And you can specify directly the name of the file if the image file and your HTML file are in the same directory.

### **5** Text and paragraph formatting

#### **5.1 Text Formatting Tag**

A blank line always separates paragraphs in textual material. The tag that provides this functionality is <P>. On encountering this tag the browser, moves onto a new line, skipping one line between the previous line and the new line.

Example:

Modem<P>A modem is a device needed for communication across a dial-up telephone connection or for long distance communication across a wire.

Output:

Modem

A modem is a device needed for communication across a dial-up telephone connection or for long distance communication across a wire.

#### **5.2 Line breaks**

When the text needs to start from a new line and not continue on the same line (Without skipping a blank line), the<BR> tag should be used. This tag simply jumps to the start of the next line.

Example:

```
Silicon Chip Technologies,<BR>A/5, Jay Apartments,<BR>
```
Vile Parle (East),<BR> Mumbai-400057.

Output:

Silicon Chip Technologies, A/5, Jay Apartments, Vile Parle (East), Mumbai-400057.

### **5.3 Text Styles**

Heading Printing(H1,H2,…,H6):

In HTML, we can print headings, using any one of the six tags <h1>, <h2>, <h3>, <h4>, <h5> or <h6>. <h1> denoting the largest size heading. When we give the <h2> tag, the heading is smaller. The <h3> tag makes a still smaller heading. Consider the following HTML document.

<h1>Department of Computer Science </h1>

<h2>Department of Computer Science</h2>

<h3>Department of Computer Science</h3>

<h4>Department of Computer Science</h4>

<h5>Department of Computer Science</h5>

<h6>Department of Computer Science</h6>

*Output:*

# **Department of Computer Science**

Department of Computer Science Department of Computer Science Department of Computer Science Department of Computer Science Department of Computer Science

# **5.4 <Font> tag:**

You can apply the font-type, font-size, font-color etc effects to a single line or a lines of text by using the <font> tag.

Syntax:

```
<font face="font-name" size=size color="color-name">
```
Example:

```
<font face="Arial" size=14 color=green>
Hello how are you?
```
</font>

Output:

Hello how are you?

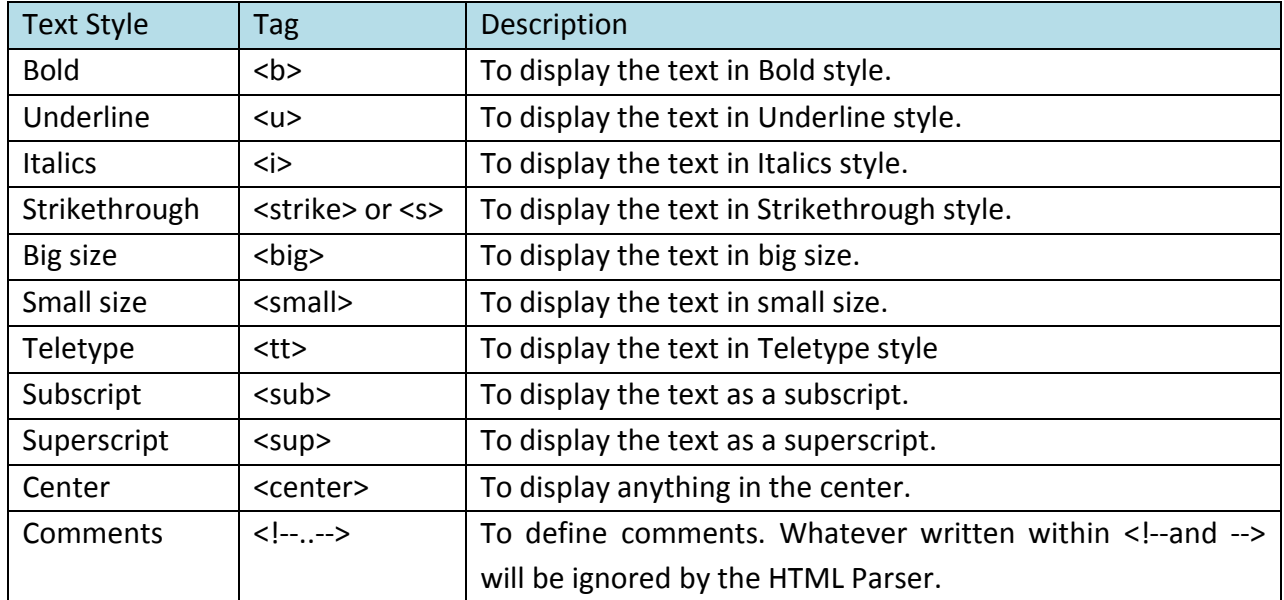

# **5.5 Other Text Effects:**

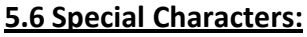

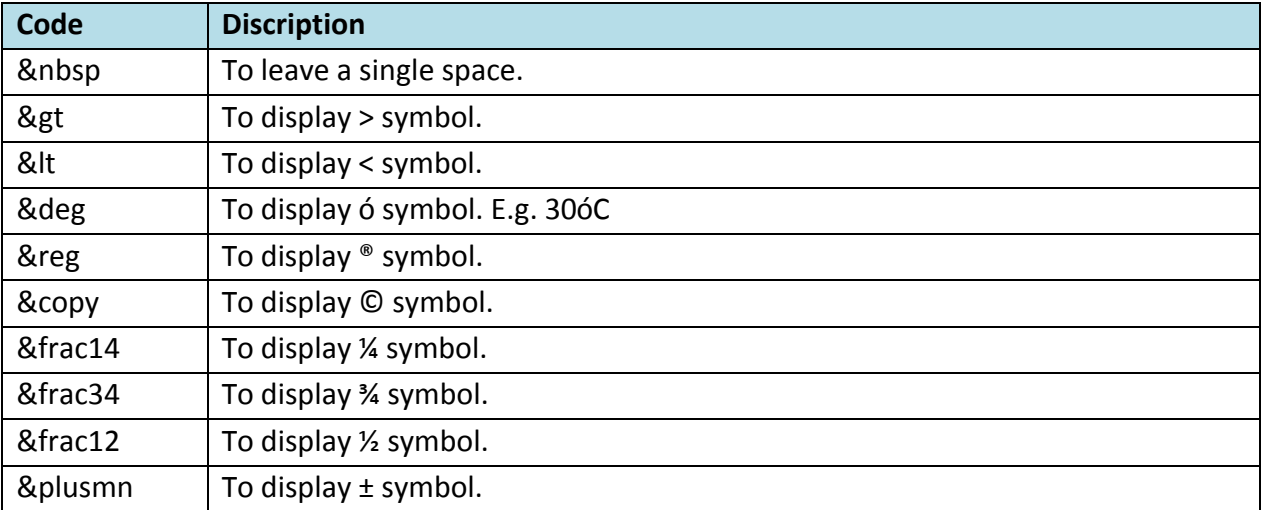

# **5.7 <HR> tag**

HR stands for Horizontal Rule. So to display the horizontal line this tag is used.

Example:

<hr size=2 color=red>

It will simply display the red colored and 2 sized horizontal line.

# **5.8 Preformat (<pre> tag):**

To print the pre-formatted text means if you want to print the text in your own way then <pre> tag provides this facility.

Example:

<pre>

This is my text which is printed as I want.

Hello how are you? Hope you are fine.

</pre>

Output:

This is my text which is printed as I want.

Hello how are you? Hope you are fine.

Sometimes we are needed to type the text in our own way and in HTML to leave space between text and putting <br> tag again and again is a tedious task. So this tag is useful where you need to print the document in your own way.

# **5.9 <div> tag:**

This tag is used to display the text in new line, moreover you can set align attribute of this as align=left, align=right, align=center. The lines of text written within this tag will be aligned as the align attribute specified in this tag.

Hello how are you?

Example:

<div align=right> Hello how are you?<br> Hope you are fine. </div> Output:

Hope you are fine.

# **6** Ordered and Unordered lists (1<sup>st</sup> level nesting only)

# **6.1 HTML Lists**

The most common HTML lists are ordered and unordered lists:

# **An ordered list:**

- 1. The first list item
- 2. The second list item
- 3. The third list item

# **An unordered list:**

- List item
- List item
- List item

# **6.2 Unordered Lists**

An unordered list is a list of items. The list items are marked with bullets (typically small black circles). An unordered list starts with the <ul> tag. Each list item starts with the <li> tag.

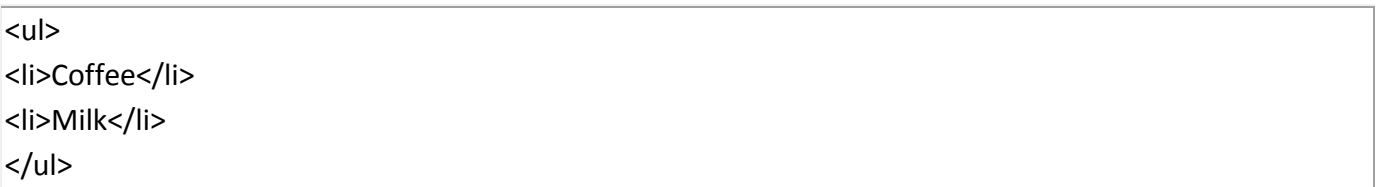

Here is how it looks in a browser:

- Coffee
- Milk

Here by default the List Items are displayed with bullet symbols(•), but you can display this unordered list with other symbols also. **Type** is an attribute of <ul> and <ol> both tags.

For <ul> tag type can be set to any of the followings:

Type="Disc"|"Square"|"Circle"

According to this type attribute the bullets symbols will be displayed as ● or ■ or ○ symbol.

Inside a list item you can put paragraphs, line breaks, images, links, other lists, etc.

# **6.3 Ordered Lists**

An ordered list is also a list of items. The list items are marked with numbers.

An ordered list starts with the <ol> tag. Each list item starts with the <li> tag.

 $<sub>0</sub>$ </sub> <li>Coffee</li>

<li>Milk</li>

</ol>

Here is how it looks in a browser:

- 1. Coffee
- 2. Milk

Inside a list item you can put paragraphs, line breaks, images, links, other lists, etc.

As discussed earlier about the **type** attribute in the <ul> tag, this attribute is used with <ol> tag also.

By default the type will be set as 1,,2,3... but if you want your list to be displayed with different numbered bullets then specify type attribute to any of the followings:

Type="1"|"I"|"i"|"A"|"a"

According to this type attribute the list will be numbered.

Moreover the <ol> tag has one important attribute i.e **start** attribute. We can specify the number from which we want the list to be started.

Example:

```
<ol type=A start=4>
<li>Hello
<li>How
<li>Are
<li>You
</ol>
```
Output:

- D. Hello
- E. How
- F. Are
- G. You

# **6.4 Nested Lists**

Nested list is nothing List within List items. It can be up to any level.

Example:

The library has the following cassettes:

- 1 Cinema
	- Bombay
	- **I** love you
	- **Crazy Crazy**
	- The Sun
- 2 Educational
	- Mathematics
		- I. Part I: Analytical Geometry
		- II. Part II: Calculus
		- III. Part III: Trigonometry

We can create this kind of list by writing following HTML code.

Code:

<html>

```
<head><title>Cassettes</title>
```
<body>

```
The library has the following cassettes:
```
<ol type=1>

<li>Cinema

<ul type=disc>

<li>Bombay

<li> I love you

<li> Crazy Crazy

<li> The Sun

```
</ul>
```
<li>Educational

```
<ul type=disc>
```
<li>Mathematics

```
<ol type=I>
```
<li> Part I:Analytical Geometry

<li> Part II: Calculus

```
<li> Part III: Trigonometry
```
 $<$ /ol $>$ 

 $<$ /ul>

 $<$ /ol $>$ 

</body>

</html>

### **7** Hyperlinks (within the page, to another page)

#### **7.1 Hyperlink**

Links are used to give a reference to other documents on one document. So while accessing one document, references can also be visited.

<a> tag is used to provide link to other documents. It is called ANCHOR tag.

#### <**A HREF=***string* **NAME=***string* **TARGET=***string*>

Anchor elements designate the start or destination of a hypertext link. The Anchor element requires the [HREF=](mk:@MSITStore:I:HTMLHTMLHELP.CHM::/tagref/html6do0.htm) or the [NAME=](mk:@MSITStore:I:HTMLHTMLHELP.CHM::/tagref/html2ckw.htm) attribute to be specified.

#### [HREF=](mk:@MSITStore:I:HTMLHTMLHELP.CHM::/tagref/html6do0.htm)

Specifies the destination URL or anchor point.

#### [NAME=](mk:@MSITStore:I:HTMLHTMLHELP.CHM::/tagref/html2ckw.htm)

Specifies the name of the control, bookmark, or applet.

#### [TARGET=](mk:@MSITStore:I:HTMLHTMLHELP.CHM::/tagref/html4jw0.htm)

Specifies the window or frame to target the contents at. (We will see in detail about this attribute while we study FRAMESETS.)

Links can be of two types:

- I. External links
- II. Internal links

### **7.2 External links:**

A hot text is created with an anchor tag, < a>. For example, if a hot text "V.P. & R.P.T.P. Science College" is to be created for an HTML document, **College.html** then we can write the following HTML code

<a href="College.html">V.P. & R.P.T.P. Science College</a>

This line of code will create a link **V.P. & R.P.T.P Science College** will be created, on which if we click the College.html will be opened. So if the details of **V.P. & R.P.T.P. Science College** is kept on **College.html** file then by this way the reference can be provided.

The link created by this way is called External links.

In short External links are the links which are used to give a reference to other documents. Internal links are the links which are used to give a reference to some context of the Web page or some part of the web page.

# **7.3 Internal links:**

If a website runs into several pages, it is possible to define hyper links within the same web document itself. In this case we must define a target name as follows.

```
\alpha name = comp>\alpha
```
In this case an identification called COMP has been defined using the anchor tag <A>. This is called the identification of a location. In another part of the document, we can specify a hot text as follows.

```
<a href ="#comp"> Computer Science</a>
```
So, when the ho text **Computer science** is clicked, the cursor jumps to the location with the Identification COMP.

Example:

<html> <head> <titile> St. Xavier's College </title> </head> <body> <h1>St. Xavier's College </h1>

……………………………

…………………………………

The <a href = "#comp"> Computer Science</a> is rendering commendable service.

```
…………………….
```
………………………

```
<a name=comp> </a>
```
<h4> Department of Computer Science</h4>

The department offers……….

……………

……………

```
</body>
```
</html>

We can also display images as a hyper-link (internal or external).

Example:

<a href="#comp"><img src="compdept.jpg"></a>

In this example the compdept.jpg image will be displayed, by clicking on that image the cursor jumps to the location COMP as we have seen in the last example.

# **8** Images (inserting an image)

### **8.1 Image**

A small picture is equivalent to a thousand words. Pictures immediatedly attract attention. They play a dominant role in educational technology. If a teacher is going to teach about mangoes in the class, she must first show a picture of a mango or a mango itself in the class.

Images can be displayed within web page by using **<img>** tag. The following are its important attributes.

- src
- height
- width
- align
- alt
- border
- hspace
- vspace

**src**: It specifies the source of the picture. It gives the file name of the picture file.

**Height**: It specifies the height of the image in terms of pixels or in percentage of the height of the web page.

**Width**: It specifies the width of the image in terms of pixels or in percentage of the width of the web page.

**Align**: It specifies the alignment of the image as given in the following table.

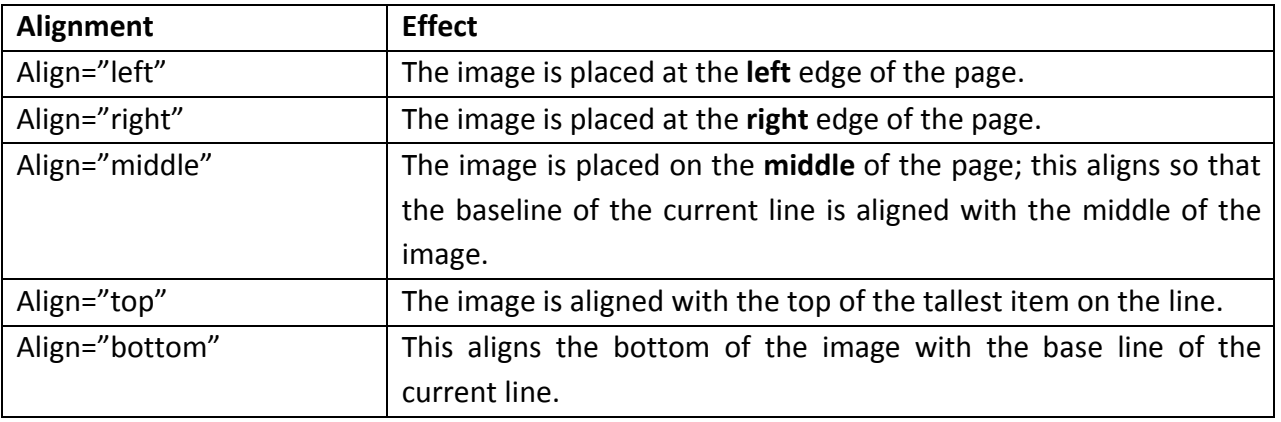

**Alt**: Sometimes it takes a lot of time to load a picture. When the browser is in the process of loading the image file, the text specified in the alt attribute will be displayed.

e.g. <img src="compdept.jpg" alt="Loading the image">

**border**: It specifies the size of the border to be displayed around the image.

e.g. <img src="compdept.jpg" alt="loading the image" border=2"> It will display the 2 pixel thick border around the image.

**Hspace**: It specifies the horizontal space which is at the left and right side of the image (picture). e.g. <img src="compdept.jpg" alt="Loading the image" hspace=25> So, 25 pixel space is left on both, left and right side of the image.

**Vspace**: It specifies the vertical space which is at the top and bottom side of the image.

e.g. <img src="compdept.jpg" alt="Loading the image" vspace=40>

So, 40 pixel space is left on both, top and bottom sides of the image.

### **Q-1 Multiple Choice Questions**

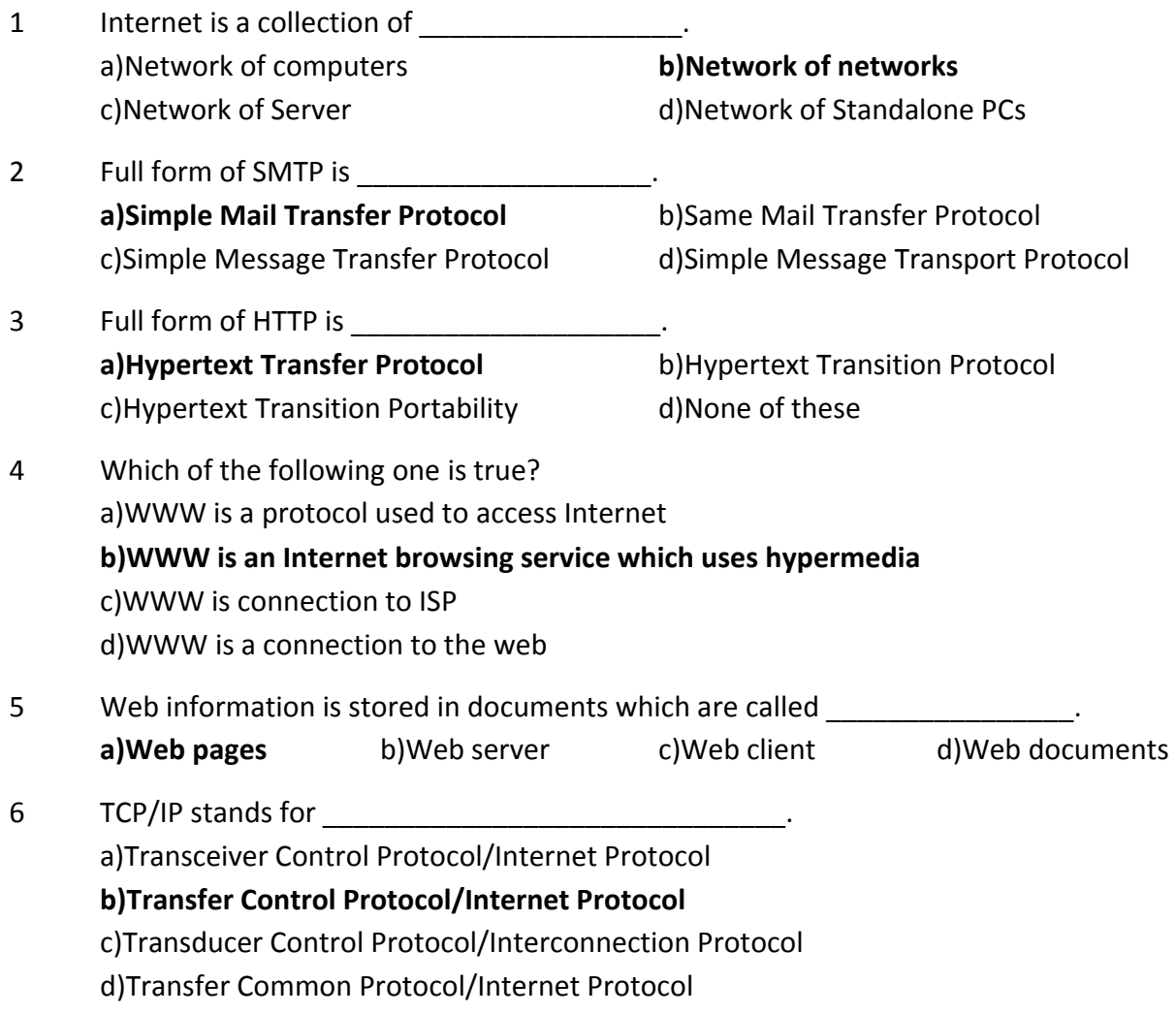

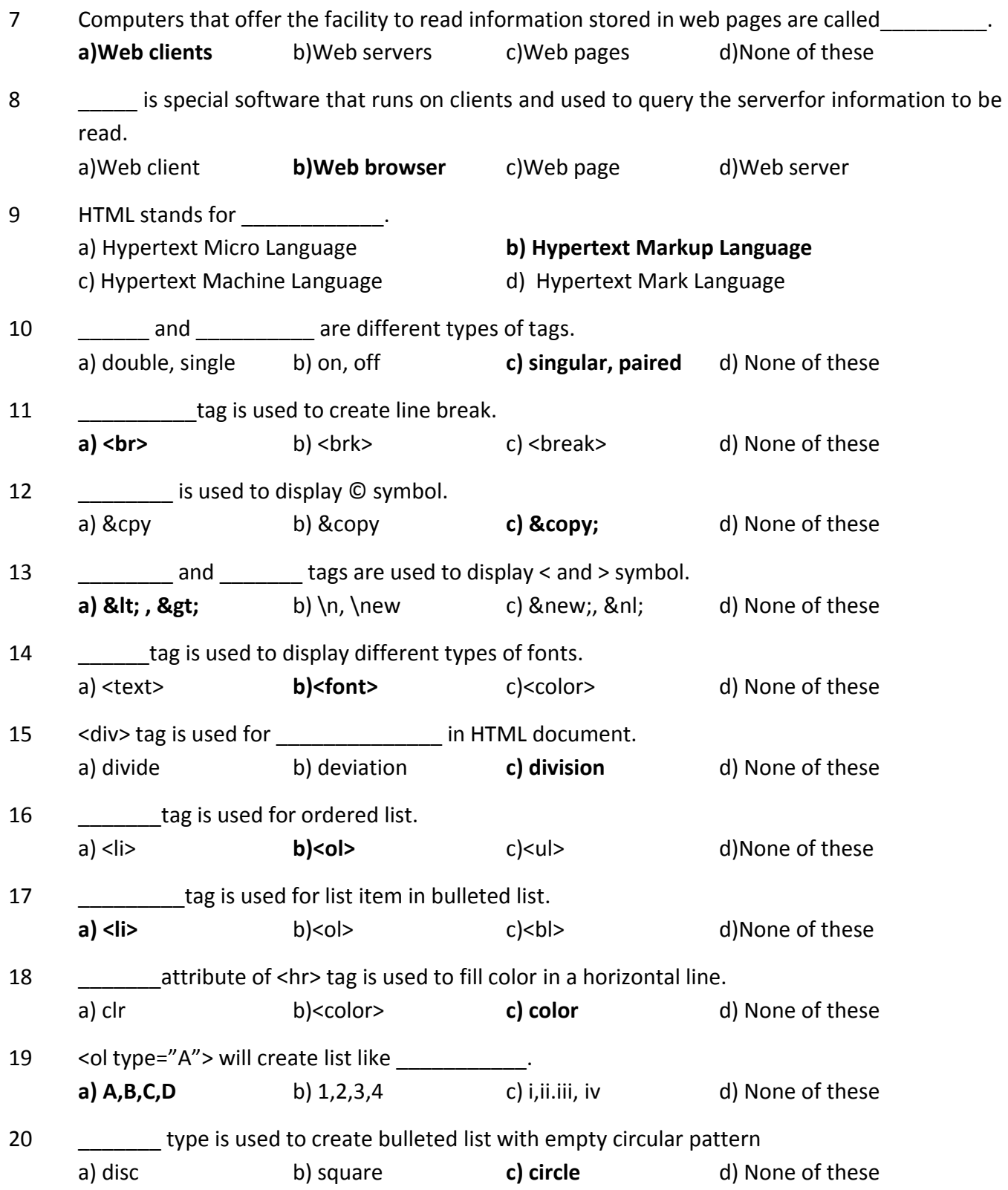

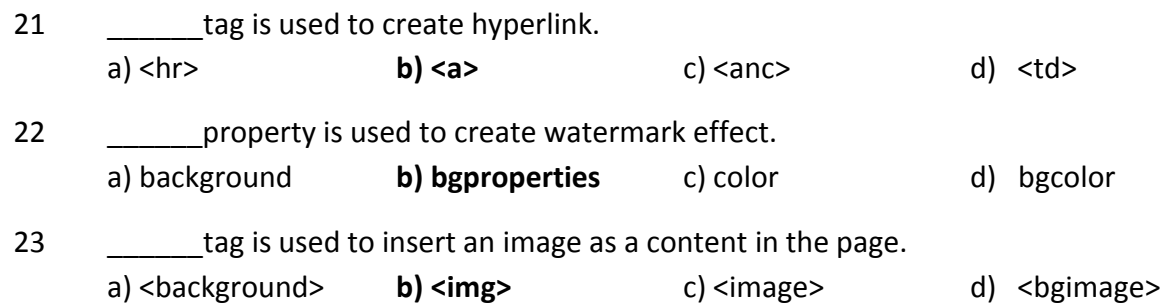

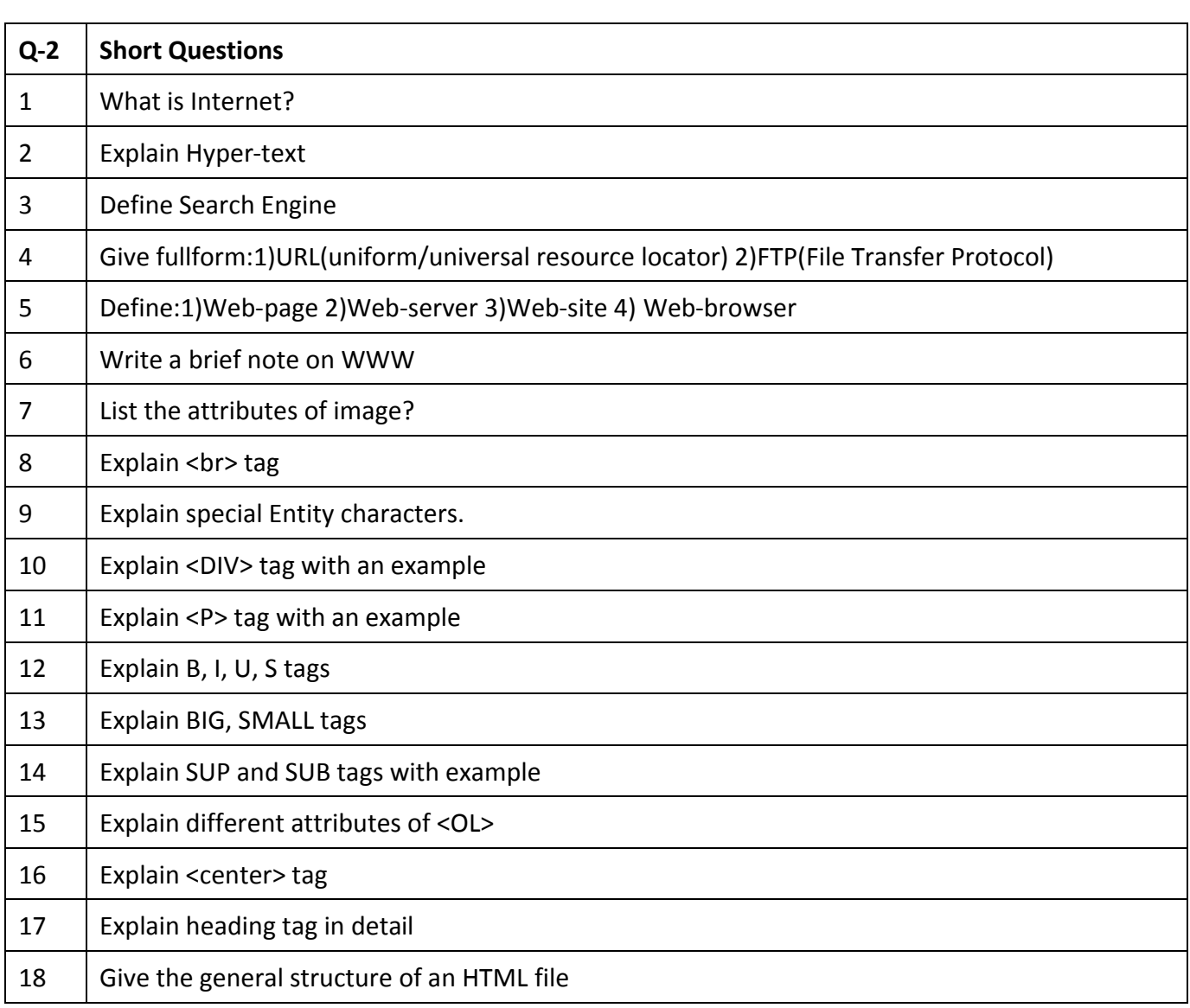

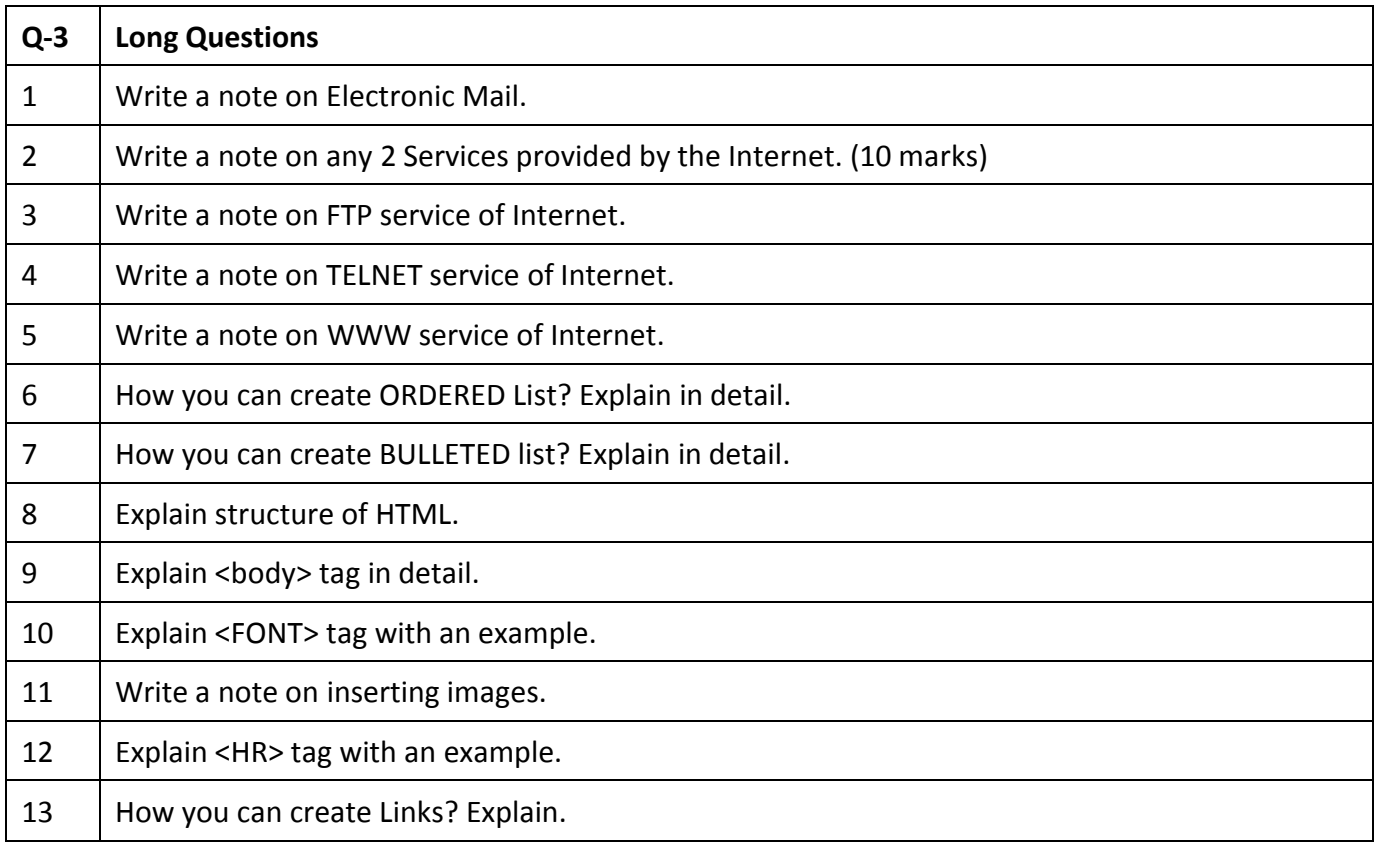